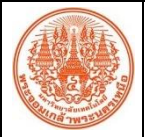

## **สรุปองค์ความรู้ของ...อุทยานเทคโนโลยี มจพ. ..**

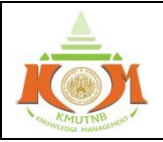

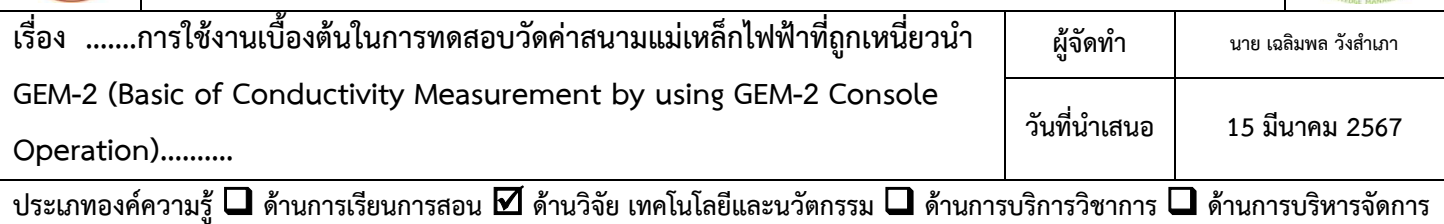

**วัตถุประสงค์**1. เพื่อสนับสนุนการบริการทางวิชาการด้านธรณีฟิสิกส์ในการต่อยอดในการสนับสนุนการเรียนการสอน การค้นคว้า วิจัยและการปฏิบัติงานภายในอุทยานเทคโนโลยี มจพ. และของมหาวิทยาลัย

2. เพื่อส่งเสริมให้นักศึกษาและบุคลากรที่มีความสนใจเกี่ยวกับงานด้านการสำรวจโดยใช้เทคโนโลยีทางธรณีฟิสิกส์มี การแลกเปลี่ยนเรียนรู้โดยการนําความรู้ที่เกิดขึ้นมาเป็นเครื่องมือเพื่อให้เกิดการพัฒนาคน พัฒนางาน พัฒนาฐานความรู้ขององค์กร เพื่อให้เกิดเป็นวัฒนธรรมการเรียนรู้และเพื่อให้อุทยานเทคโนโลยี มจพ. เป็นองค์กร แห่งการเรียนรู้อย่างแท้จริง

**บทสรุปองค์ความรู้**สามารถใช้เครื่องมือในการทดสอบวัดค่าสนามแม่เหล็กไฟฟ้าที่ถูกเหนี่ยวนำเบื้องต้นได้โดยใช้เครื่อง Handheld GEM-2 Ski ซึ่งเป็นการสำรวจทางธรณีฟิสิกส์ เพื่อหาบริเวณหรือวัตถุเป้าหมายที่สภาพนำไฟฟ้าต่างต่างกัน (สูงกว่าหรือต่ำ กว่า) จากสภาพแวดล้อม โดยอาศัยความแตกต่างของค่าความเข้มสนามแม่เหล็กไฟฟ้าที่ถูกเหนี่ยนำ (Electromagnetic Induction)

**ประโยชน์ที่ได้รับ** 1. สามารถใช้เครื่องมือ Hand-held GEM-2 Ski ในการเดินสำรวจบริเวณหรือวัตถุเป้าหมายที่สนใจในงาน ภาคสนามเบื้องต้นได้

2. สามารถเก็บข้อมูลภาคสนามเบื้องต้นเพื่อนำมาวิเคราะห์ข้อมูลและตีความข้อมูลในโปรแกรมต่างๆที่เกี่ยวข้อง กับการสำรวจทางธรณีฟิสิกส์ต่อไปได้

3. สามารถถ่ายทอดองค์ความรู้ในการใช้งานเครื่องมือประเภทการทดสอบวัดค่าสนามแม่เหล็กไฟฟ้าที่ถูก เหนี่ยวนำให้กับผู้ที่สนใจต่อไปได้

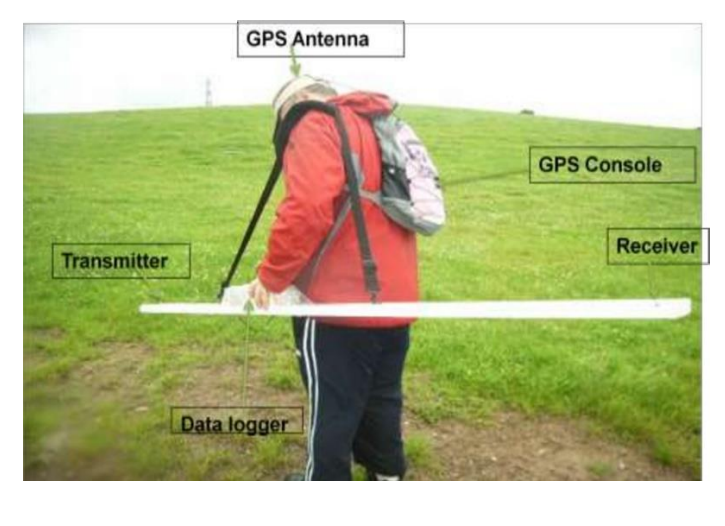

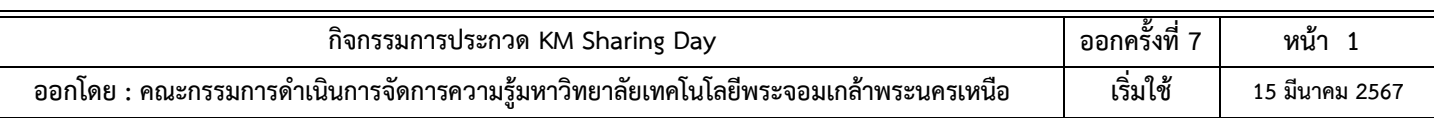

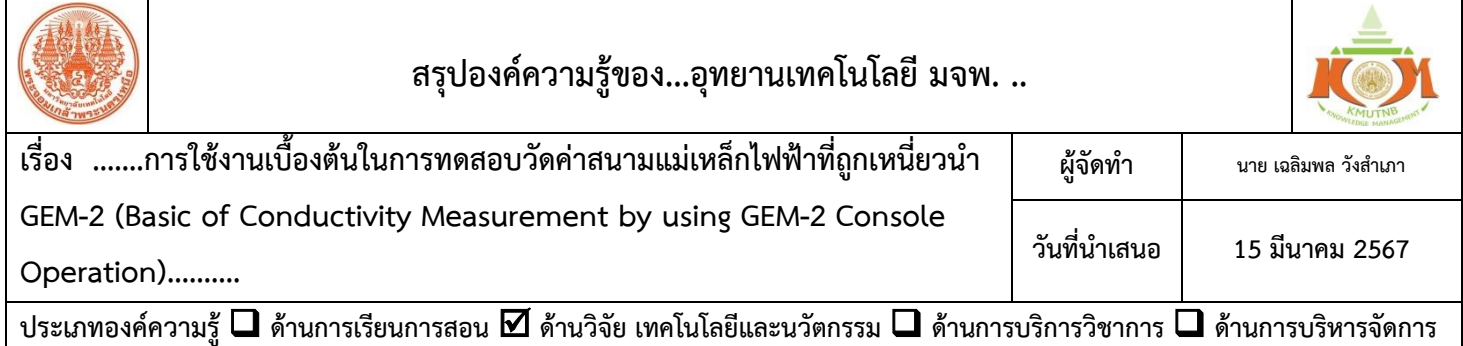

Hand-held GEM-2 Ski เป็นเครื่องมือที่ใช้วัดค่าสนามแม่เหล็กไฟฟ้าที่ถูกเหนี่ยวนำไฟฟ้าที่ปรากฏ ตรวจจับค่า การนำไฟฟ้าและความไวต่อสนามแม่เหล็ก ในการตรวจจับโลหะและช่องว่างในพื้นดิน GEM-2 ประกอบด้วยอุปกรณ์คล้ายสกีที่มี องค์ประกอบการตรวจจับทั้งหมดโดยมีขดลวดอยู่ภายในอุปกรณ์มีแผงควบคุมที่เสียบเข้ากับอุปกรณ์สกีโดยแสดงผลออกมาใน รูปแบบการแสดงผลบนหน้าจอโทรศัพท์ที่ถอดออกได้และสำหรับการกำหนดค่าต่างๆผ่านของเครื่องมือ โดยสามารถต่อสาย ภายนอกเพื่อต่อกับ GPS ระบุพิกัดของเครื่องมือได้ ซึ่งโดยปกติจะทำการทดสอบโดยใช้สายสะพายไหล่ในการสำรวจ

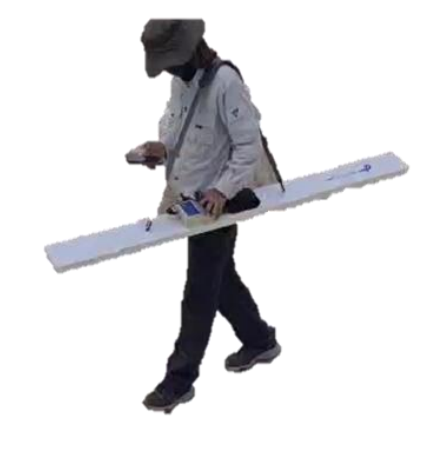

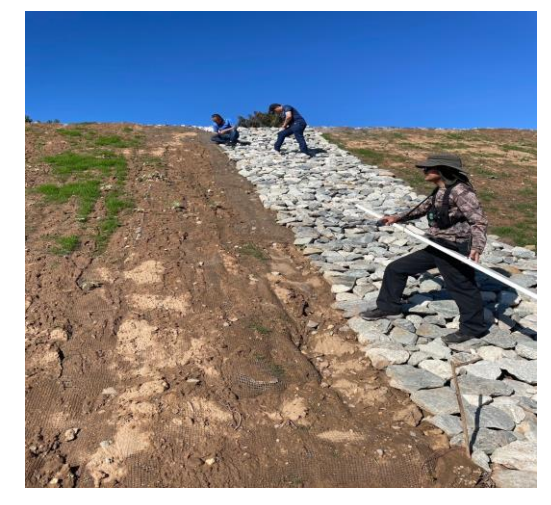

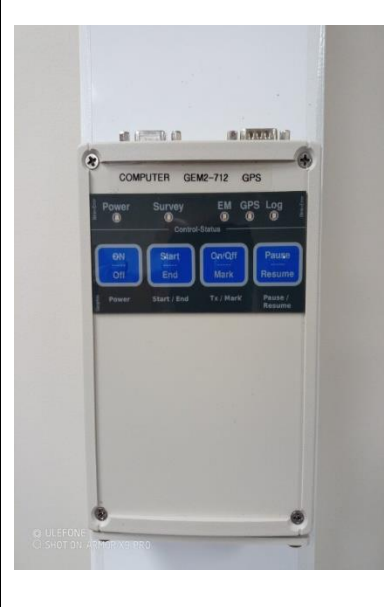

## **Basic GEM Console Operation**

- เปิดเครื่อง 1.กดค้างที่ปุ่ม Power 1-2 วินาที จนมีแสงสีแดงปรากฏ
- 2. เชื่อมต่อสาย GPS กับเครื่องมือ เมื่อสามารถเชื่อมต่อได้จะมีไฟแสงสีเขียวขึ้นที่ สถานะของ GPS
- ปิดเครื่อง 1.ใช้การกดปุ่ม Power 3 วินาที จนไฟแสดงสถานะดับไป
- การเข้าสู่ Survey Mode (หมายเหตุ: ไฟล์ที่สำรวจแล้วจะอยู่ใน Thumb Drive ที่เชื่อมต่อ กับเครื่องมือ GEM-2)
- 1. กดที่ปุ่ม EM เพื่อทำการเปิดระบบให้ทำการอ่านค่า Electromagnetic
- 2. กดที่ปุ่ม Survey ไฟที่แสดงสถานะจะปรากฏบริเวณด้านบนปุ่ม Survey
- 3. กดปุ่ม Log Button เพื่อให้เครื่องมือเริ่มเก็บค่าข้อมูล โดยไฟแสดงสถานะจะปรากฏที่ ด้านบนของปุ่ม Log

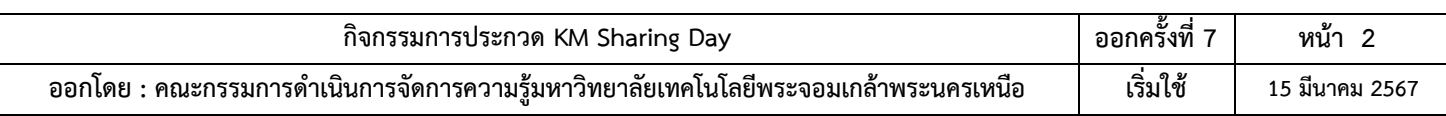

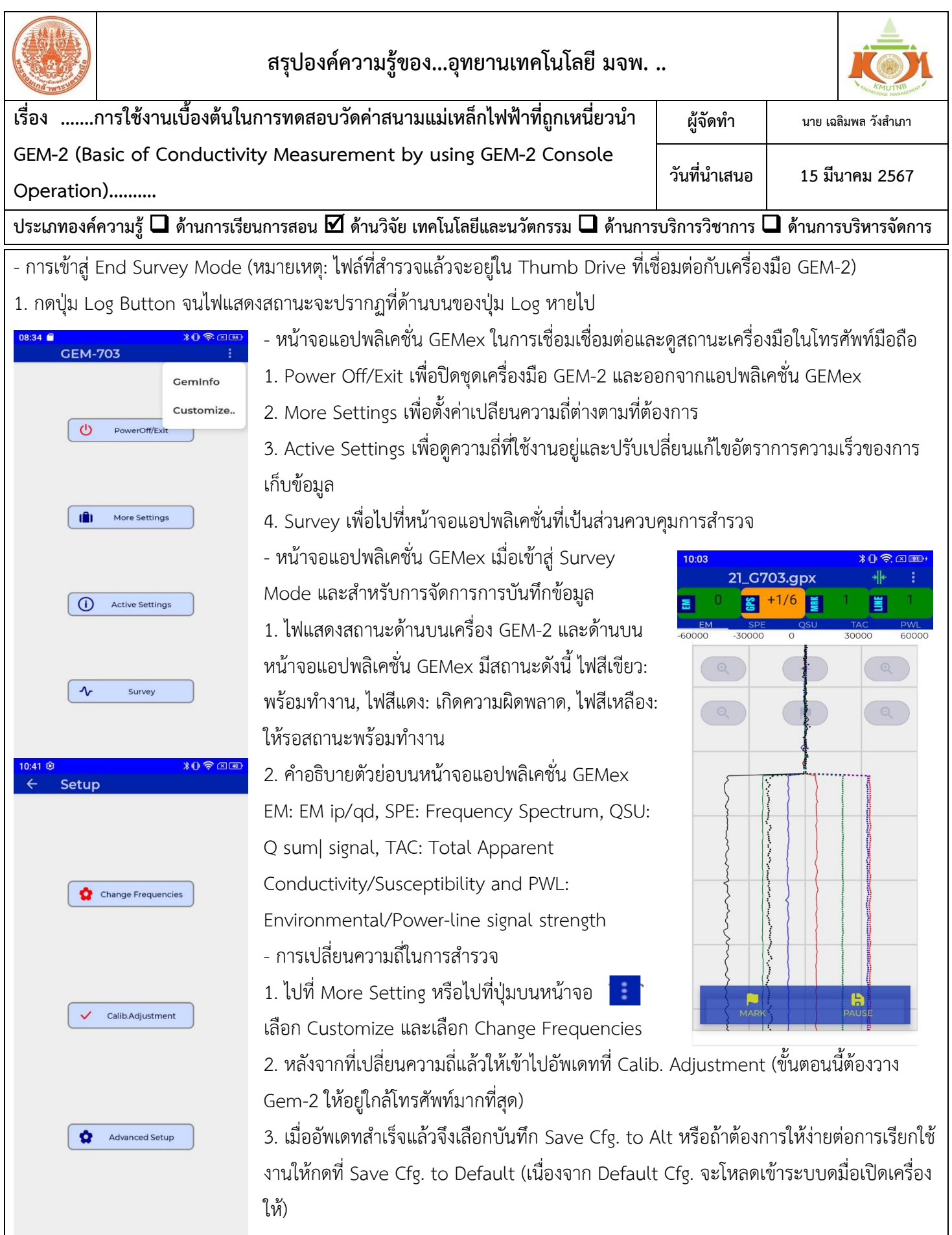

![](_page_2_Picture_246.jpeg)